# Setting Up Your VL100

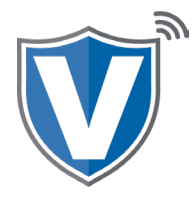

## **Step 1**

Flip the device so that the bottom of the device is facing up. Connect the power cord and ethernet or dial line (if being used) as shown in the picture.

*\* NOTE: If you will be using WiFi, you only need to connect the power* cord. \*

#### **Step 2**

Press and hold the power button on the bottom left on the keypad. *( under the number 7 )* 

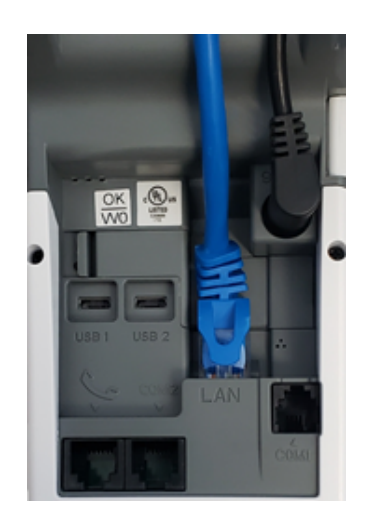

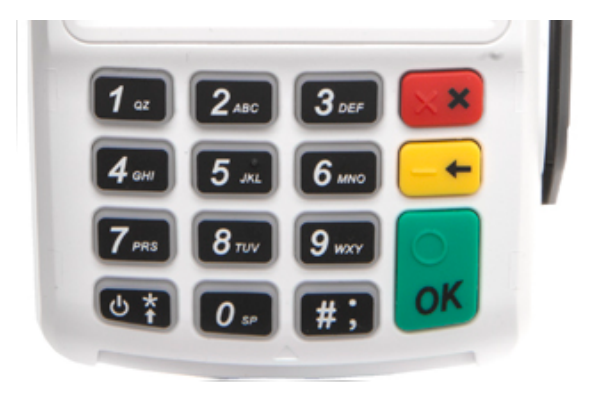

#### **Step 3**

If you are connecting to Wifi, press **'Yes, Connect'**, select the SSID ( network name ) , enter the password, and press the OK button on the keypad.

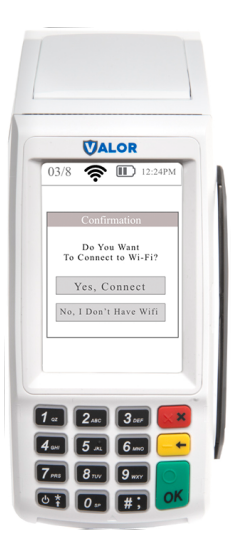

### **Step 4**

Using the keypad, enter the EPI associated to your merchant, then press OK on the keypad. Parameter and app downloads will be done, then the device will be ready to use.

In most cases, the EPI will already be in the device.

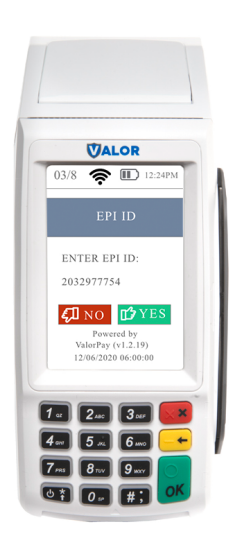

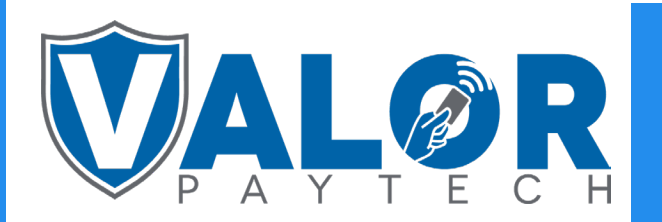

MERCHANT | DEVICE